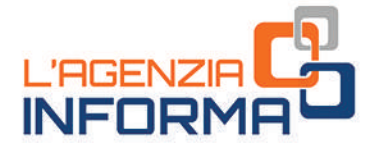

**GIUGNO 2020** 

# **CONTRIBUTO** A **FONDO PERDUTO**

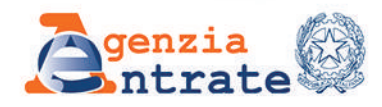

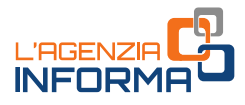

# CONTRIBUTO A FONDO PERDUTO

(giugno 2020)

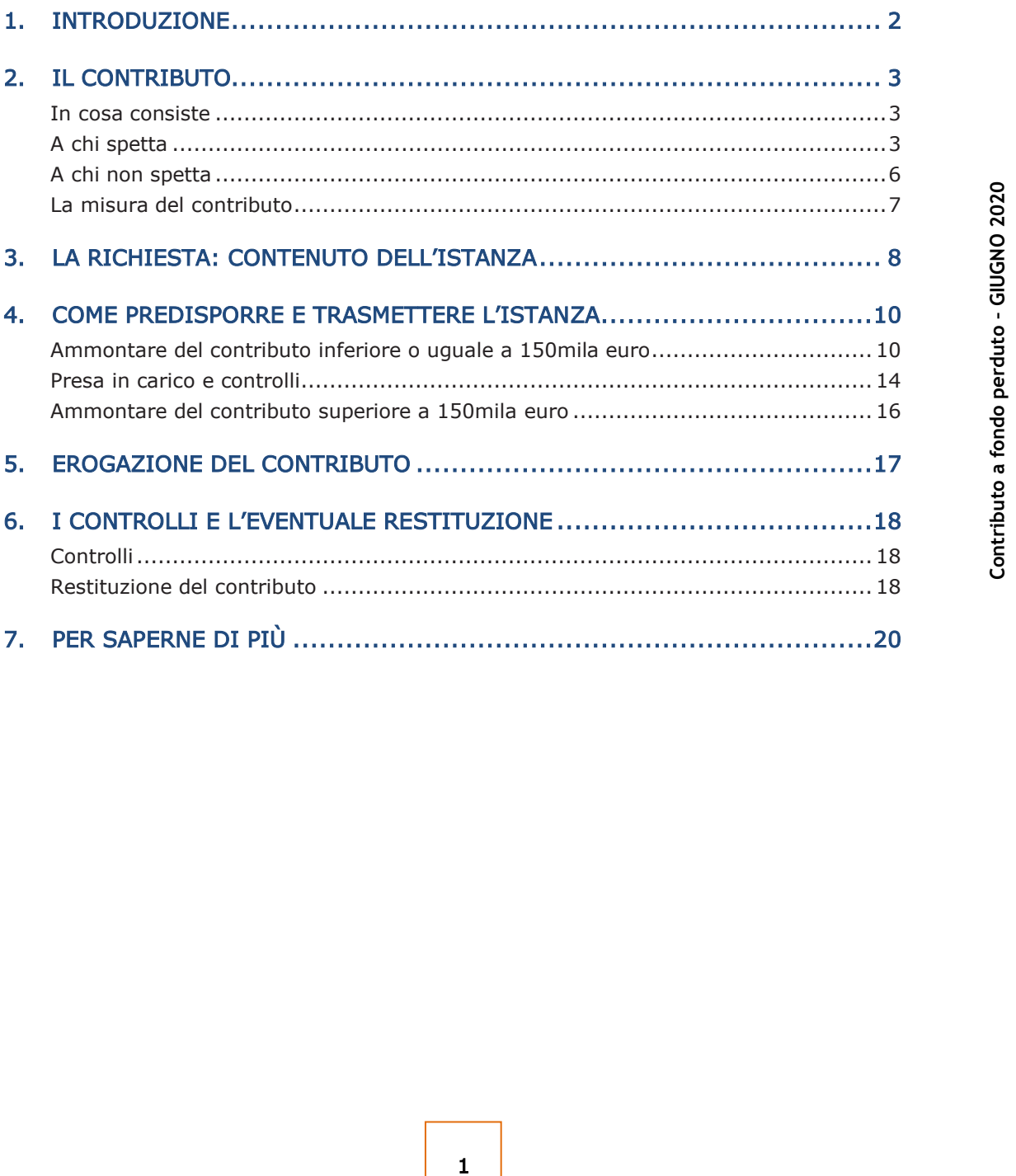

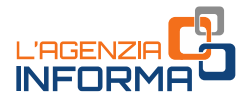

## <span id="page-2-0"></span>1. **INTRODUZIONE**

Il decreto legge n. 34 del 19 maggio 2020 (cosiddetto decreto "Rilancio") ha introdotto numerose disposizioni destinate a sostenere gli operatori economici danneggiati dalla crisi sanitaria dovuta alla diffusione del "Coronavirus".

Tra queste, il contributo a fondo perduto previsto dall'articolo 25 del decreto. Esso consiste in una somma di denaro della quale può usufruire una vasta platea di beneficiari, senza alcun obbligo di restituzione.

In particolare, il contributo spetta ai titolari di partita Iva, che esercitano attività d'impresa e di lavoro autonomo o che sono titolari di reddito agrario, ed è commisurato alla diminuzione di fatturato subita a causa dell'emergenza epidemiologica.

La presente guida intende fornire le indicazioni utili per richiedere il contributo a fondo perduto, illustrando le condizioni per usufruirne e le modalità di predisposizione e di trasmissione dell'istanza, che sono stati definiti dal [provvedimento](https://www.agenziaentrate.gov.it/portale/web/guest/normativa-e-prassi/provvedimenti) del direttore dell'Agenzia delle entrate del 10 giugno 2020.

10 giugno 2020.<br>
Il modello e le istruzioni di compilazione sono stat<br>
consultabili e scaricabili dal sito internet dell'Agenz<br> **Contributo de la fondo dell'Agenzione sono stat**<br>
de de de de de la fondo de la fondo de la f Il modello e le istruzioni di compilazione sono stati approvati con lo stesso provvedimento e sono consultabili e scaricabili dal [sito internet](https://www.agenziaentrate.gov.it/portale/) dell'Agenzia delle entrate.

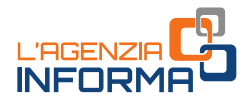

## <span id="page-3-0"></span>2. **IL CONTRIBUTO**

### <span id="page-3-1"></span>**In cosa consiste**

Il contributo a fondo perduto è una somma di denaro corrisposta dall'Agenzia delle entrate a seguito della presentazione, in via telematica, di una apposita istanza.

L'importo del contributo è commisurato alla perdita del fatturato e dei corrispettivi subita a causa dell'emergenza da Coronavirus.

Sulla base dei dati dichiarati nell'istanza dal soggetto che richiede il contributo, l'Agenzia delle entrate eroga la somma di denaro mediante bonifico sul conto corrente intestato al richiedente.

#### ATTENZIONE

ssazione - sia per quanto riguarda le imposte<br>calcolo del rapporto per la deducibilità delle<br>reddito, compresi gli interessi passivi, di cui<br>dedito, compresi gli interessi passivi, di cui<br>dedito, compresi gli interessi pas Il contributo a fondo perduto è escluso da tassazione - sia per quanto riguarda le imposte sui redditi sia per l'Irap - e non incide sul calcolo del rapporto per la deducibilità delle spese e degli altri componenti negativi di reddito, compresi gli interessi passivi, di cui agli artt. 61 e 109, comma 5, del Tuir.

### <span id="page-3-2"></span>**A chi spetta**

Il contributo a fondo perduto può essere richiesto da numerosi soggetti titolari di partita Iva che esercitano attività d'impresa o di lavoro autonomo o che sono titolari di reddito agrario.

Per identificare con precisione gli operatori economici beneficiari del contributo, il decreto legge n. 34 del 19 maggio 2020 ha stabilito alcuni specifici requisiti che sono di seguito elencati.

PRIMO REQUISITO: conseguimento, nell'anno 2019, di un ammontare di ricavi o compensi non superiore a 5 milioni di euro.

#### ATTENZIONE

Per le società con periodo d'imposta non coincidente con l'anno solare, occorre fare riferimento al periodo d'imposta precedente a quello in corso al 19 maggio 2020 (data di entrata in vigore del decreto "Rilancio").

Per i soggetti esercenti attività di impresa o di lavoro autonomo occorre far riferimento rispettivamente ai ricavi di cui all'art. 85, comma 1, lettere a) e b) del Tuir e ai compensi di cui all'art. 54, comma 1, del Tuir.

Per semplificare ed evitare errori nel processo di determinazione dei ricavi/compensi relativi al 2019, i valori da tenere in considerazione sono quelli riportati nel modello della dichiarazione dei redditi 2020 (redditi 2019), secondo la tabella di seguito riportata:

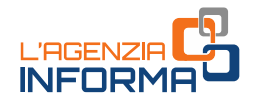

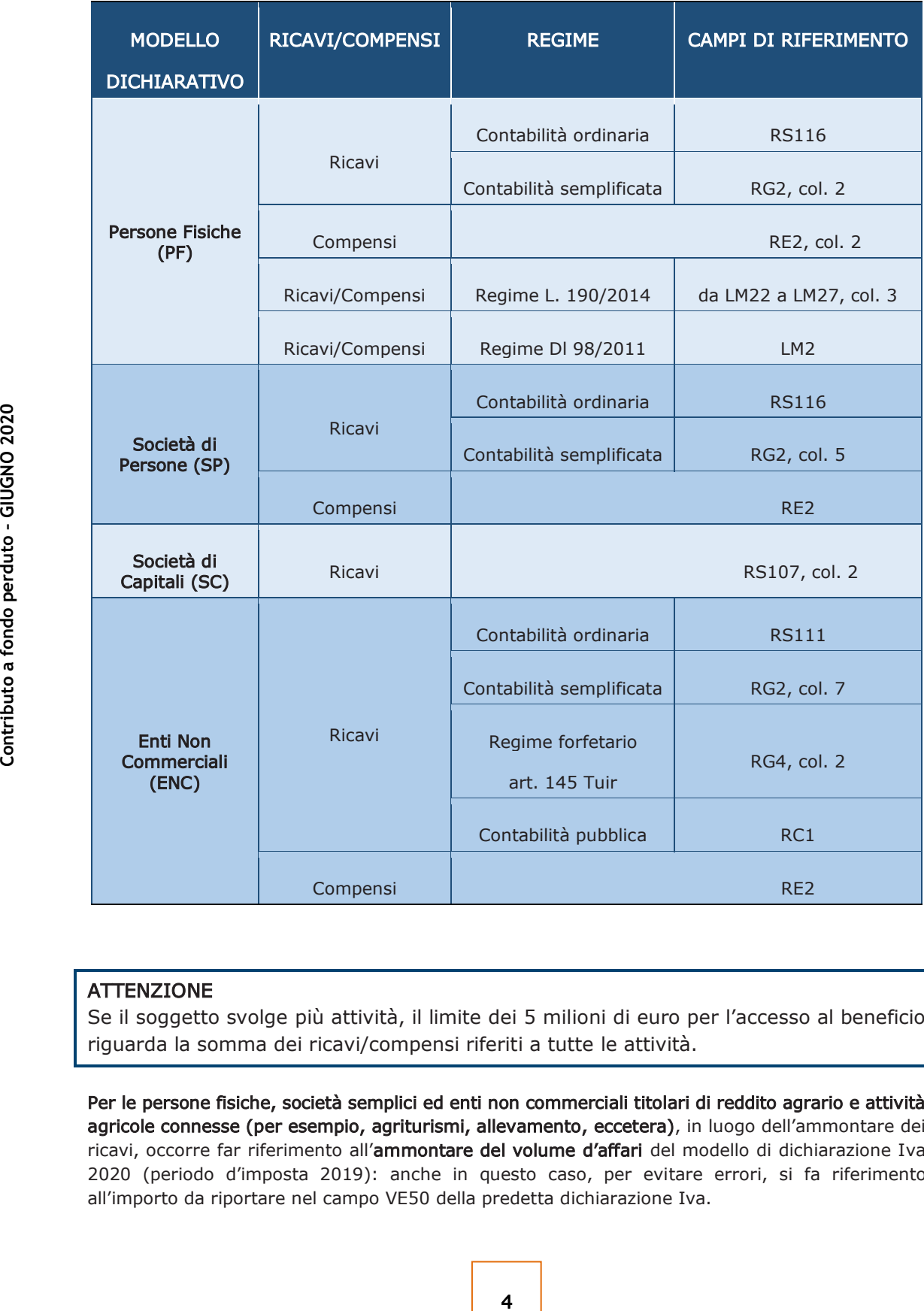

#### ATTENZIONE

Se il soggetto svolge più attività, il limite dei 5 milioni di euro per l'accesso al beneficio riguarda la somma dei ricavi/compensi riferiti a tutte le attività.

Per le persone fisiche, società semplici ed enti non commerciali titolari di reddito agrario e attività agricole connesse (per esempio, agriturismi, allevamento, eccetera), in luogo dell'ammontare dei ricavi, occorre far riferimento all'ammontare del volume d'affari del modello di dichiarazione Iva 2020 (periodo d'imposta 2019): anche in questo caso, per evitare errori, si fa riferimento all'importo da riportare nel campo VE50 della predetta dichiarazione Iva.

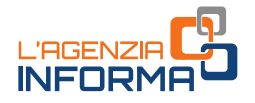

Qualora il dichiarante non sia tenuto alla presentazione della dichiarazione Iva, potrà essere considerato l'ammontare complessivo del fatturato del 2019.

#### **ATTENZIONE**

Se il soggetto richiedente, oltre all'attività agricola, svolge altre attività commerciali o di lavoro autonomo, occorre considerare la sommatoria del volume d'affari di tutti gli intercalari della dichiarazione Iva relativa al periodo d'imposta 2019.

Il contributo spetta anche all'erede che prosegue l'attività della persona fisica deceduta. Al riguardo, nel caso di prosecuzione avvenuta nel corso dell'anno 2019, l'erede dovrà determinare l'ammontare dei ricavi e compensi dell'anno 2019 con riferimento alle dichiarazioni dei redditi del deceduto e dell'erede.

#### SECONDO REQUISITO

Per ottenere l'erogazione del contributo a fondo perduto è inoltre necessario che sia presente almeno uno tra i seguenti requisiti:

- 1. ammontare del fatturato e dei corrispettivi del mese di aprile 2020 inferiore ai due terzi dell'ammontare del fatturato e dei corrispettivi del mese di aprile 2019
- 2. inizio dell'attività a partire dal 1° gennaio 2019
- 3. domicilio fiscale o sede operativa situati nel territorio di Comuni colpiti da eventi calamitosi (sisma, alluvione, crollo strutturale), i cui stati di emergenza erano in atto alla data del 31 gennaio 2020 (data della dichiarazione dello stato di emergenza da Coronavirus). L'elenco di tali Comuni è riportato in appendice alle istruzioni del modello dell'istanza.

Nel caso 1 (soggetto richiedente che ha iniziato l'attività prima del 1º gennaio 2019 e che non si trova in uno dei Comuni colpiti da eventi calamitosi con stato di emergenza in atto alla data del 31 gennaio 2020), in merito al requisito della diminuzione del fatturato e dei corrispettivi, si consideri lo schema che segue:

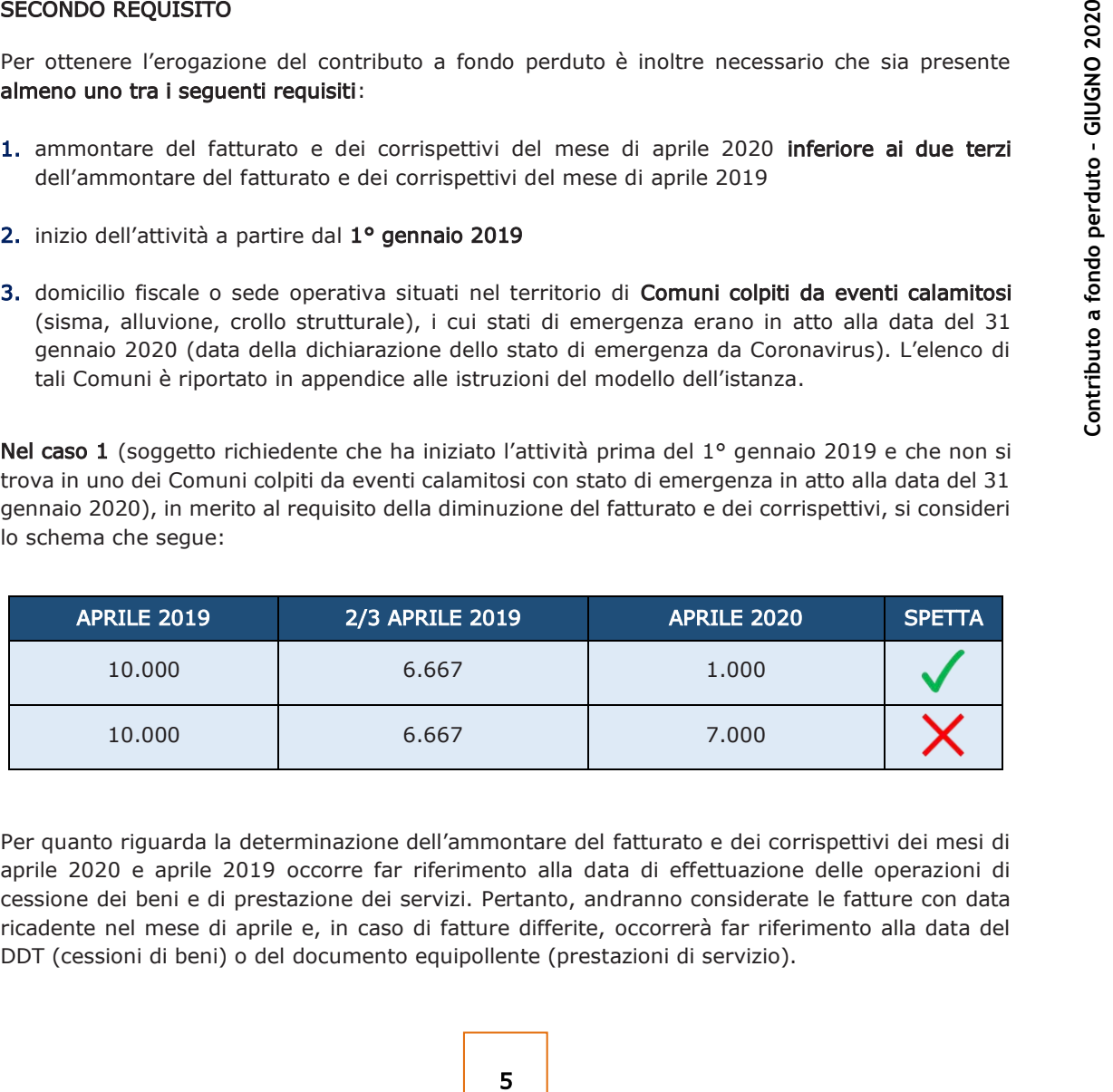

Per quanto riguarda la determinazione dell'ammontare del fatturato e dei corrispettivi dei mesi di aprile 2020 e aprile 2019 occorre far riferimento alla data di effettuazione delle operazioni di cessione dei beni e di prestazione dei servizi. Pertanto, andranno considerate le fatture con data ricadente nel mese di aprile e, in caso di fatture differite, occorrerà far riferimento alla data del DDT (cessioni di beni) o del documento equipollente (prestazioni di servizio).

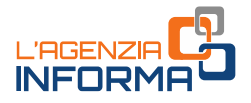

Inoltre, occorre rispettare le seguenti indicazioni:

- devono essere considerate tutte le fatture attive, al netto dell'Iva, immediate e differite, relative ad operazioni effettuate nel mese di aprile
- occorre tenere conto delle note di variazione (art. 26 del Dpr n. 633/1972), aventi data di emissione aprile
- concorrono anche le cessioni dei beni ammortizzabili
- gli esercenti attività di commercio al dettaglio e attività assimilate devono considerare l'importo totale dei corrispettivi – al netto dell'Iva – delle operazioni effettuate nel mese di aprile, sia per quanto riguarda i corrispettivi trasmessi telematicamente sia per quelli soggetti ad annotazione
- nel caso di commercianti al dettaglio che applicano la ventilazione dei corrispettivi o il regime del margine oppure nel caso delle agenzie di viaggio, poiché può risultare difficoltoso il calcolo delle fatture e dei corrispettivi al netto dell'Iva, l'importo può essere riportato al lordo dell'Iva, ricordandosi di applicare la stessa regola sia con riferimento al 2019 che al 2020
- gli esercenti che svolgono operazioni non rilevanti ai fini dell'Iva, quali ad esempio le cessioni di tabacchi e di giornali e riviste, devono considerare anche l'importo degli aggi relativi a tali operazioni effettuate nel mese di aprile.

#### ATTENZIONE

In generale, gli importi del fatturato e corrispettivi di aprile 2019 e di aprile 2020 devono essere calcolati utilizzando un criterio omogeneo, applicato nel medesimo modo per entrambi i mesi.

6 e gli esercenti che svolgono operazioni non rileve di tabacchi e di giornali e riviste, devono considerazioni effettuate nel mese di aprile.<br> **Contributo di Giudeno di aprile di aprile di aprile di aprile di aprile esse** Nel caso dell'erede che ha proseguito l'attività di un contribuente deceduto con decorrenza successiva al 30 aprile 2020, l'ammontare del fatturato e dei corrispettivi di aprile 2019 e aprile 2020 sarà determinato con riferimento alla partita Iva del deceduto. Se la decorrenza cade tra il 1° aprile 2019 e il 30 aprile 2020, l'ammontare del fatturato e dei corrispettivi di aprile 2019 e aprile 2020 sarà determinato con riferimento ad entrambe le partite Iva del deceduto e dell'erede.

#### <span id="page-6-0"></span>**A chi non spetta**

Il contributo a fondo perduto non spetta nei seguenti casi:

- soggetti la cui attività sia cessata alla data di richiesta del contributo
- soggetti che hanno iniziato l'attività dopo il 30 aprile 2020, con l'eccezione delle partite Iva aperte dagli eredi per la prosecuzione dell'attività dei deceduti
- enti pubblici di cui all'art. 74 del Tuir
- intermediari finanziari e società di partecipazione di cui all'art. 162-bis del Tuir
- professionisti e lavoratori dipendenti iscritti agli enti di diritto privato di previdenza obbligatoria (cosiddette casse previdenziali)

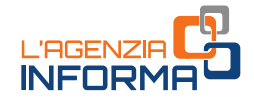

• soggetti che hanno diritto alla percezione delle indennità previste dagli articoli 27 (bonus professionisti) e 38 (bonus lavoratori dello spettacolo) del decreto legge n. 18 del 17 marzo 2020 (cosiddetto decreto "Cura Italia").

### <span id="page-7-0"></span>**La misura del contributo**

L'ammontare del contributo è determinato applicando una diversa percentuale alla differenza tra l'importo del fatturato e dei corrispettivi del mese di aprile 2020 e l'analogo importo del mese di aprile 2019.

Le percentuali previste sono le seguenti:

- 1. 20%, se i ricavi e i compensi dell'anno 2019 sono inferiori o pari a 400.000 euro
- 2. 15%, se i ricavi e i compensi dell'anno 2019 superano i 400.000 euro ma non l'importo di 1.000.000 di euro
- 3. 10%, se i ricavi e i compensi dell'anno 2019 superano 1.000.000 di euro ma non l'importo di 5.000.000 euro.

Il contributo è comunque riconosciuto per un importo non inferiore a 1.000 euro per le persone fisiche e a 2.000 euro per i soggetti diversi dalle persone fisiche.

#### CASI PARTICOLARI

Per i soggetti che hanno iniziato l'attività tra gennaio e aprile 2019 e per i soggetti che hanno il domicilio o la sede operativa nei Comuni colpiti da eventi calamitosi con stato di emergenza in atto alla data del 31 gennaio 2020, il calcolo del contributo è il seguente:

- For superano 1.000.000 di euro ma non l'importo di<br>
apporto non inferiore a 1.000 euro per le persone<br>
persone fisiche.<br>
Experimentaire a formation di control di control di applica di applica di applica di applica di appli a) se la differenza tra l'ammontare del fatturato e dei corrispettivi di aprile 2020 e quello di aprile 2019 è negativa, a tale importo (preso in valore assoluto) si applica la percentuale prevista in relazione alla soglia dei ricavi/compensi. Se il risultato è inferiore, spetta comunque l'importo minimo del contributo
- b) se la differenza tra l'ammontare del fatturato e dei corrispettivi di aprile 2020 e quello di aprile 2019 è pari a zero o positiva, spetta l'importo minimo del contributo.

Per i soggetti che hanno iniziato l'attività da maggio 2019, spetta l'importo minimo del contributo.

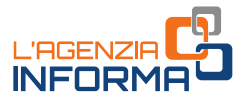

# <span id="page-8-0"></span>3. **LA RICHIESTA: CONTENUTO DELL'ISTANZA**

I contribuenti interessati possono richiedere il contributo a fondo perduto mediante la presentazione di una specifica istanza. Il modello e le relative istruzioni di compilazione sono stati approvati con il *provvedimento* del direttore dell'Agenzia delle entrate del 10 giugno 2020.

L'istanza deve contenere, innanzitutto, il codice fiscale del soggetto che richiede il contributo (e del suo rappresentante legale, nel caso di soggetto diverso da persona fisica ovvero nel caso di minore/interdetto) e l'Iban del conto corrente su cui accreditare la somma.

#### ATTENZIONE

L'Iban del conto corrente su cui accreditare la somma deve essere intestato o cointestato al soggetto che richiede il contributo.

Poiché la dichiarazione dei redditi 2020 può essere presentata entro il 30 novembre del corrente anno, nell'istanza occorre necessariamente indicare la fascia in cui ricade l'ammontare dei ricavi/compensi dell'anno 2019.

Gli altri dati da riportare nell'istanza sono quelli necessari a determinare la spettanza e l'ammontare del contributo, cioè l'ammontare del fatturato e dei corrispettivi dei mesi di aprile 2019 e aprile 2020. Questi importi dovranno essere obbligatoriamente inseriti anche dai soggetti che hanno iniziato l'attività dopo il 31 dicembre 2018: in assenza di compilazione, l'importo sarà considerato pari a zero.

#### CONTRIBUTI SUPERIORI A 150.000 EURO

Se l'ammontare del contributo, calcolato sulla base dei criteri previsti dalla norma, è superiore a 150.000 euro, il richiedente (o il suo rappresentante legale, in caso di soggetto richiedente diverso da persona fisica ovvero in caso di minore/interdetto) deve compilare e sottoscrivere anche il quadro A del modello.

anno, nell'istanza occorre necessariamente indi<br>ricavi/compensi dell'anno 2019.<br>Gil altri dati da riportare nell'istanza sono qu<br>l'ammontare del contributo, cioè l'ammontare del<br>2019 e aprile 2020. Questi importi dovranno In particolare, deve dichiarare di essere iscritto negli elenchi dei fornitori, prestatori di servizi ed esecutori di lavori non soggetti a tentativo di infiltrazione mafiosa (art. 1, comma 52, della legge n. 190/2012 - per le categorie di operatori economici ivi previste) o di non trovarsi nelle condizioni ostative di cui all'art. 67 del decreto legislativo n. 159/2011, nonché che nel quadro A del modello sono indicati i codici fiscali di tutti i soggetti sottoposti alla verifica antimafia di cui all'art. 85 del decreto legislativo n. 159/2011 e che gli stessi soggetti non si trovano nelle condizioni ostative di cui al medesimo art. 67 del decreto legislativo n. 159/2011.

In questo secondo caso, nel modello andranno riportati i codici fiscali delle persone fisiche indicate nell'art. 85 del decreto legislativo n. 159/2011 per le quali va richiesta la documentazione antimafia. Per ciascun soggetto per il quale va richiesta la documentazione antimafia va compilato un distinto rigo.

Si ricorda che, con riferimento a queste informazioni, il richiedente rende una dichiarazione sostitutiva di atto di notorietà (art. 47 del Dpr n. 445/2000) e, pertanto,

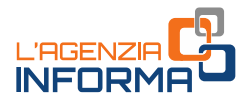

in caso di falsità e dichiarazioni mendaci, oltre alle sanzioni di cui all'articolo 25 del decreto legge n. 34/2020, si applicano le sanzioni penali normativamente previste.

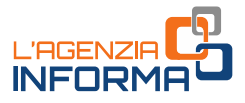

# <span id="page-10-0"></span>4. **COME PREDISPORRE E TRASMETTERE L'ISTANZA**

Le istanze per il contributo a fondo perduto possono essere predisposte e inviate all'Agenzia delle entrate a partire dal giorno 15 giugno 2020 e non oltre il giorno 13 agosto 2020.

Solo nel caso in cui il soggetto richiedente sia un erede che continua l'attività per conto del soggetto deceduto, le istanze possono essere trasmesse a partire dal 25 giugno e non oltre il 24 agosto.

### <span id="page-10-1"></span>**Ammontare del contributo inferiore o uguale a 150mila euro**

Per predisporre e trasmettere l'istanza, il soggetto richiedente può avvalersi anche di un intermediario (art. 3, comma 3, del Dpr n. 322/1998), purché quest'ultimo sia stato preventivamente delegato all'utilizzo, per suo conto, del Cassetto fiscale o al servizio di Consultazione e acquisizione delle fatture elettroniche o dei loro duplicati informatici del portale "Fatture e Corrispettivi". In tale caso, nel modello andrà riportato il codice fiscale dell'intermediario.

Il soggetto richiedente può anche delegare l'intermediario specificatamente per la trasmissione dell'istanza per il contributo a fondo perduto: in questo caso, l'intermediario - oltre al suo codice fiscale - dovrà dichiarare nel modello e sottoscrivere di aver ricevuto la specifica delega.

Le modalità per predisporre e trasmettere le istanze sono solo informatiche.

Si può utilizzare:

- 11 soggetto richiedente può anche delegare l'inter<br>
dell'istanza per il contributo a fondo perduto: in qu<br>
fiscale dovrà dichiarare nel modello e sottoscrive<br>
Le modalità per predisporre e trasmettere le istanz<br>
Si può u • un software di compilazione, predisposto sulla base delle specifiche tecniche approvate con il provvedimento del direttore dell'Agenzia delle entrate del 10 giugno 2020; il file dell'istanza va inviato mediante l'usuale canale telematico Entratel/Fisconline attraverso cui sono trasmesse le dichiarazioni dei redditi. Mediante questo canale, sarà possibile inviare anche più istanze con un'unica trasmissione
	- una specifica procedura web messa a disposizione all'interno del portale "Fatture e Corrispettivi". Attraverso tale procedura sarà possibile predisporre e trasmettere un'istanza alla volta.

Nel caso di utilizzo della procedura web, il contribuente (o il suo intermediario già delegato al servizio di Consultazione e acquisizione delle fatture elettroniche o dei loro duplicati informatici del portale "Fatture e Corrispettivi") deve seguire i seguenti passi:

1. accedere nella sua area riservata dei servizi telematici dell'Agenzia delle entrate mediante le credenziali dell'identità digitale SPID (Sistema Pubblico dell'Identità Digitale) ovvero le credenziali *Entratell Fisconline* o mediante la Carta Nazionale dei Servizi (CNS)

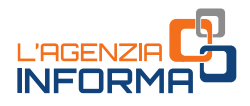

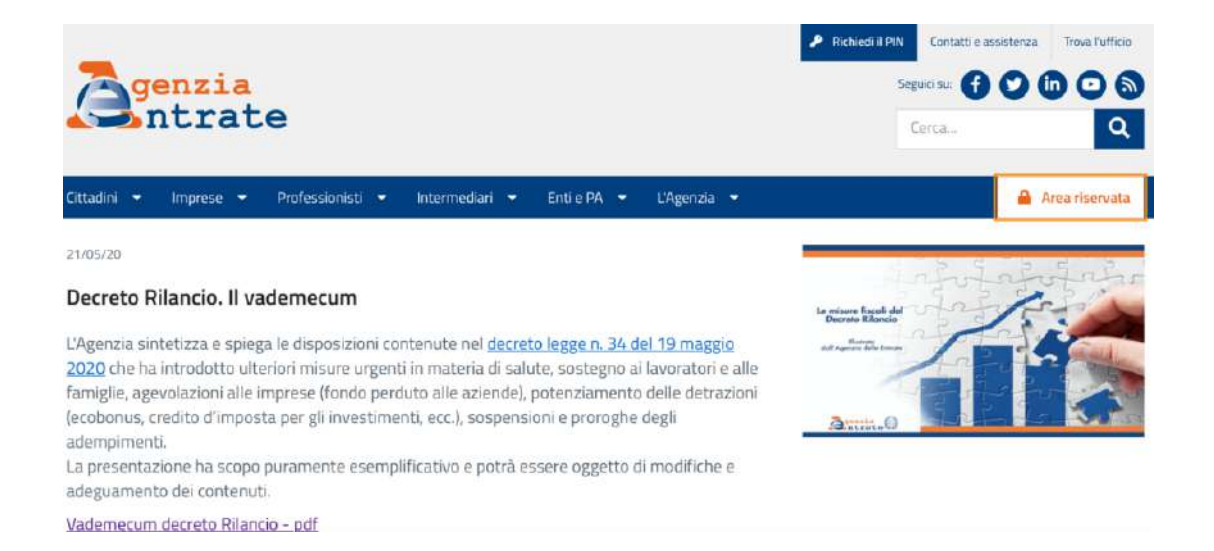

2. cliccare sul link "Fatture e Corrispettivi" presente nella home page della sua scrivania

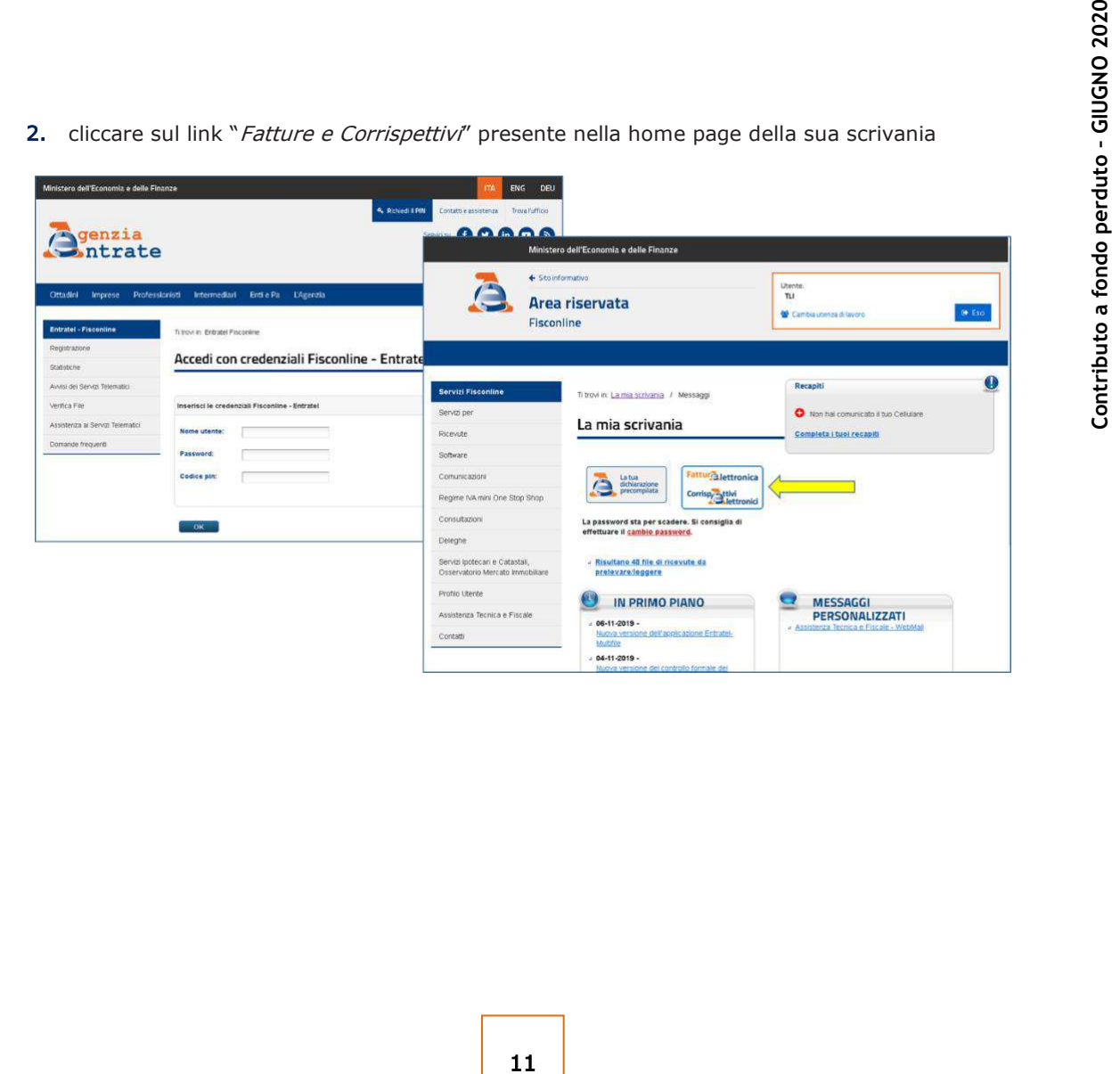

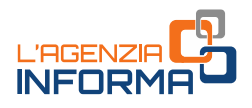

3. cliccare sul link "Contributo a Fondo Perduto" presente nella home page del portale "Fatture e Corrispettivi"

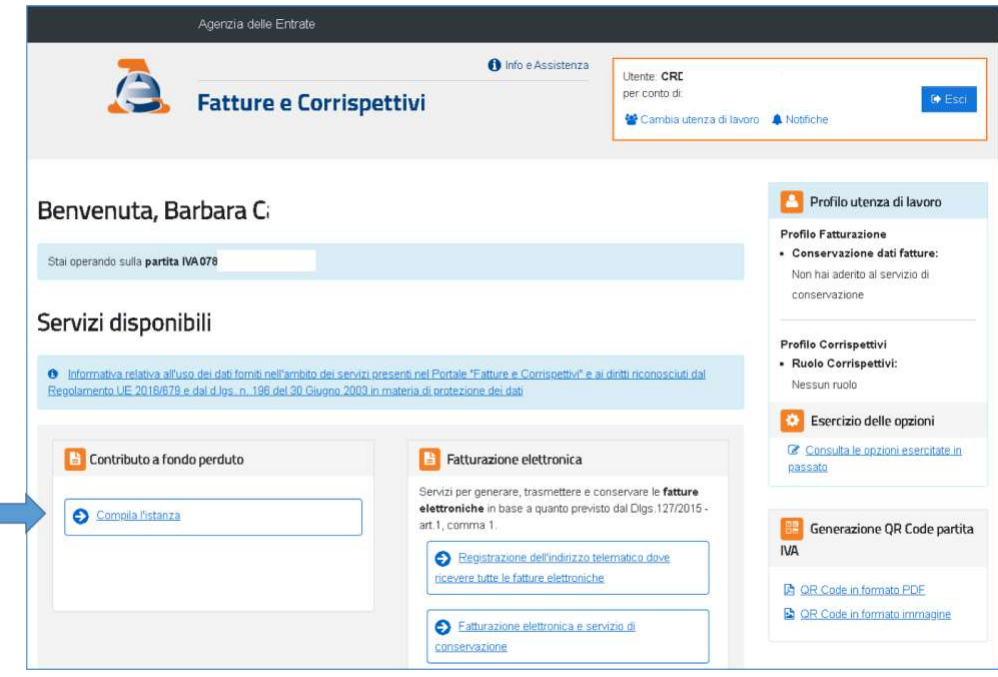

4. cliccare sul link "Predisponi e invia istanza (o Rinuncia)"

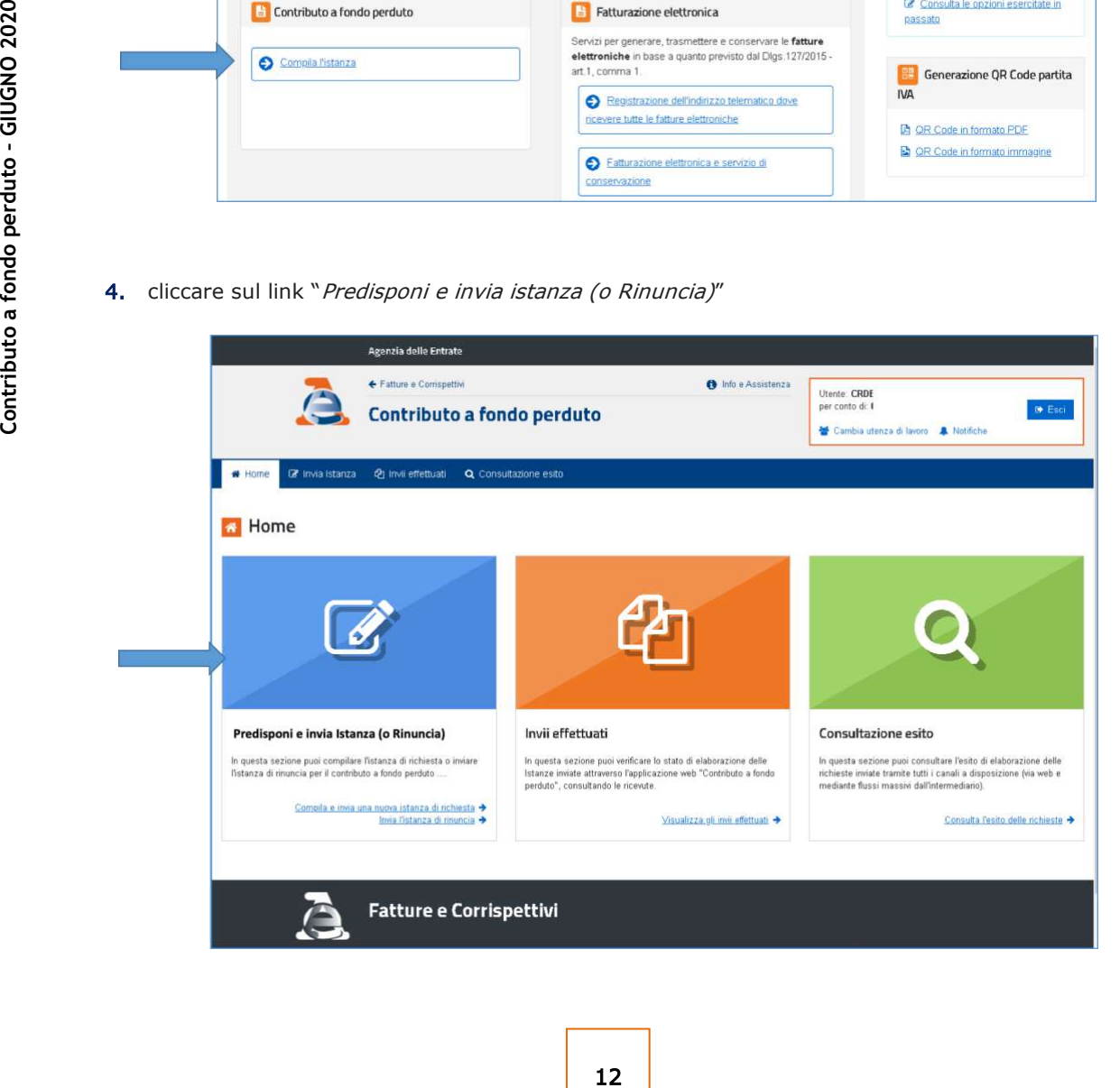

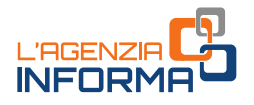

5. inserire le informazioni dell'istanza, controllare il riepilogo e cliccare sul tasto "Invia istanza"

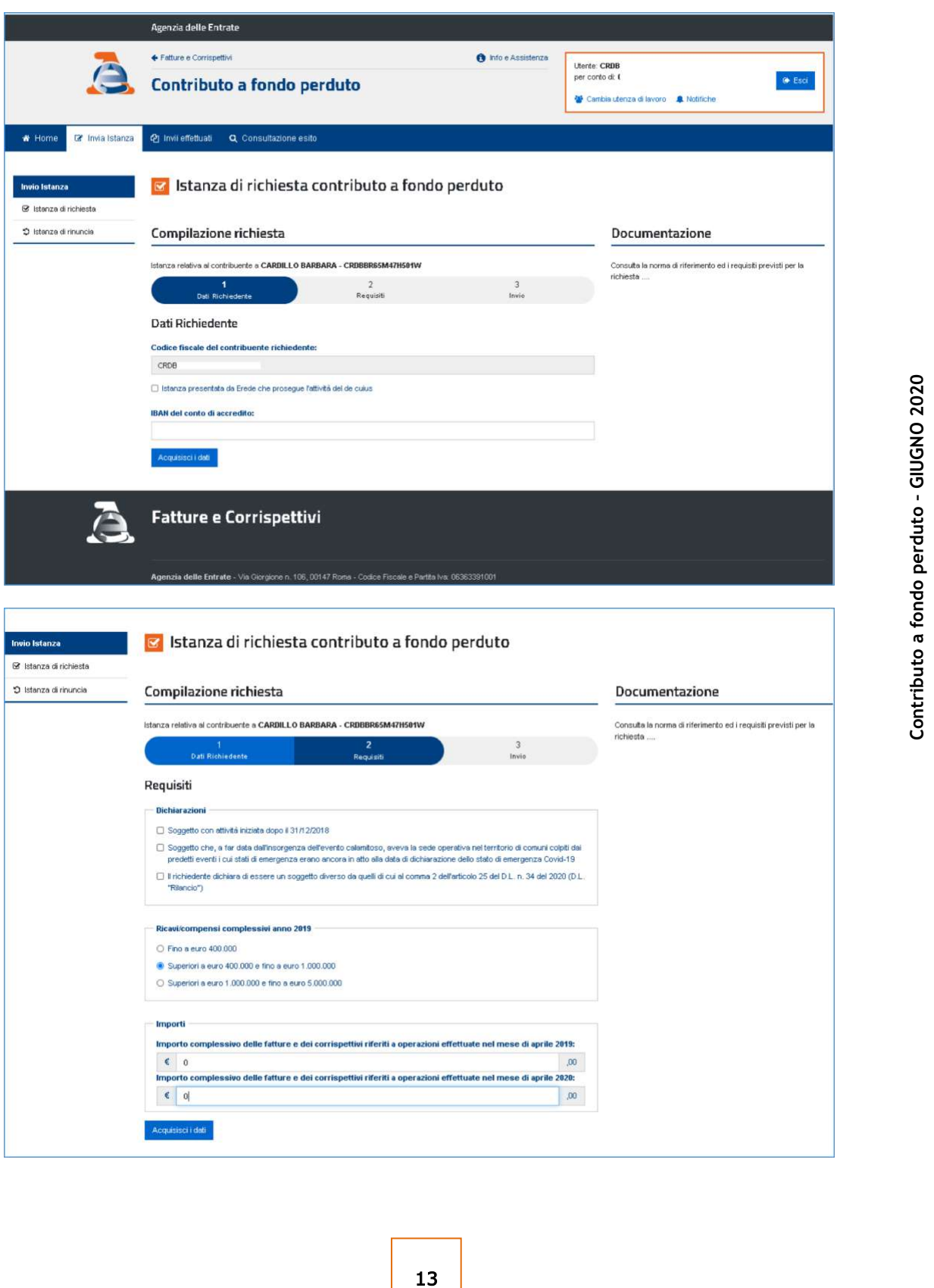

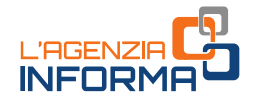

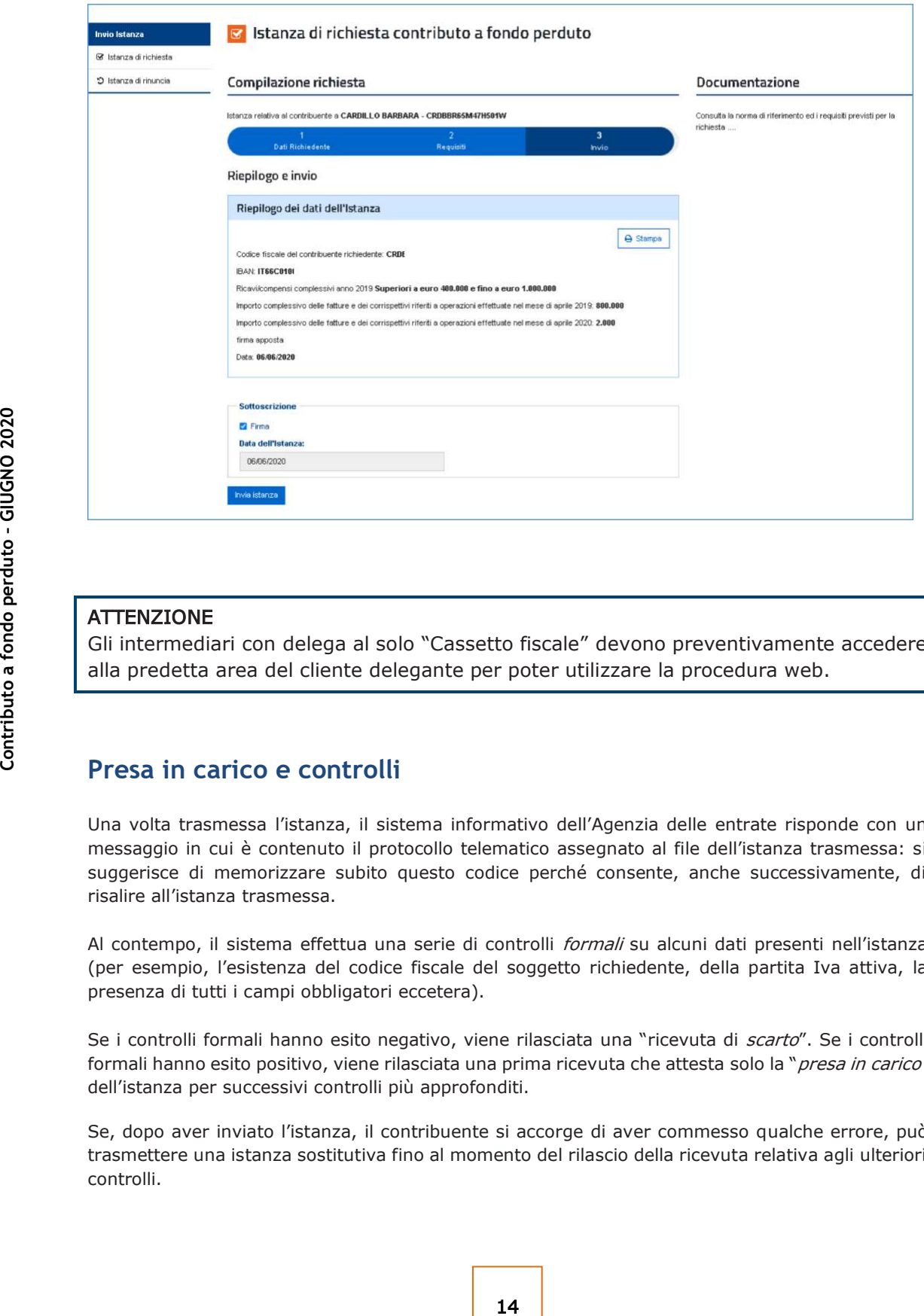

#### **ATTENZIONE**

<span id="page-14-0"></span>Gli intermediari con delega al solo "Cassetto fiscale" devono preventivamente accedere alla predetta area del cliente delegante per poter utilizzare la procedura web.

### **Presa in carico e controlli**

Una volta trasmessa l'istanza, il sistema informativo dell'Agenzia delle entrate risponde con un messaggio in cui è contenuto il protocollo telematico assegnato al file dell'istanza trasmessa: si suggerisce di memorizzare subito questo codice perché consente, anche successivamente, di risalire all'istanza trasmessa.

Al contempo, il sistema effettua una serie di controlli *formali* su alcuni dati presenti nell'istanza (per esempio, l'esistenza del codice fiscale del soggetto richiedente, della partita Iva attiva, la presenza di tutti i campi obbligatori eccetera).

Se i controlli formali hanno esito negativo, viene rilasciata una "ricevuta di *scarto"*. Se i controlli formali hanno esito positivo, viene rilasciata una prima ricevuta che attesta solo la "presa in carico" dell'istanza per successivi controlli più approfonditi.

Se, dopo aver inviato l'istanza, il contribuente si accorge di aver commesso qualche errore, può trasmettere una istanza sostitutiva fino al momento del rilascio della ricevuta relativa agli ulteriori controlli.

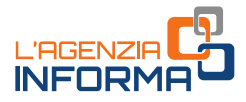

#### **ATTENZIONE**

Per motivi tecnici legati ai ristretti tempi di erogazione del contributo a fondo perduto, il contribuente ha un periodo di tempo ridotto durante il quale poter sostituire un'istanza inviata con dati errati. Pertanto, è necessario prestare la massima attenzione nella fase di predisposizione dell'istanza seguendo le istruzioni collegate al modello.

Contestualmente alla messa a disposizione della ricevuta di presa in carico, l'Agenzia delle entrate invia una comunicazione, mediante un messaggio di posta elettronica certificata, all'indirizzo del richiedente presente nella banca dati INI-PEC. In tal modo, se l'istanza o la rinuncia (si veda il successivo box "Attenzione") è trasmessa da un intermediario per conto del soggetto richiedente, quest'ultimo è sempre messo in condizione di verificarlo.

Come sopra anticipato, dopo la prima ricevuta di presa in carico il sistema dell'Agenzia effettua dei controlli più approfonditi (per esempio il controllo di coerenza di alcuni dati, la verifica che il codice fiscale del soggetto richiedente sia effettivamente l'intestatario o cointestatario dell'Iban indicato eccetera) che possono durare anche qualche giorno.

Al termine di tali controlli, il sistema dell'Agenzia emette:

- in caso di esito negativo, una "ricevuta di scarto"
- in caso di esito positivo, una seconda ricevuta che attesta l'"accoglimento" dell'istanza e l'esecuzione del mandato di pagamento del contributo sull'Iban indicato nell'istanza.

Dopo che il sistema ha concluso l'elaborazione per l'esecuzione del mandato di pagamento, non è più consentito inviare nuove istanze sostitutive, ma solo una rinuncia.

Ogni ricevuta (di scarto, di presa in carico e di accoglimento dell'istanza) viene messa a disposizione esclusivamente al soggetto che trasmette l'istanza nella sezione "ricevute" della propria area riservata dei servizi telematici.

All'interno della procedura web presente nel portale "Fatture e Corrispettivi", il soggetto richiedente o il suo intermediario delegato può verificare in qualsiasi momento l'esito dell'istanza trasmessa.

#### ATTENZIONE

Se il richiedente si accorge di aver presentato un'istanza per un contributo non spettante, può trasmettere in ogni momento - anche oltre il 13 agosto 2020 - un'istanza di rinuncia totale al contributo.

Solo se l'istanza di rinuncia è trasmessa prima del rilascio della "ricevuta di accoglimento" (*seconda ricevuta*), il contribuente potrà inviare una nuova richiesta.

orno.<br>
a emette:<br>
carto"<br>
evuta che attesta l'"accoglimento" dell'istanza e<br>
contributo sull'Iban indicato nell'istanza.<br>
per l'esecuzione del mandato di pagamento, non è<br>
ma solo una rinuncia.<br>
e di *accoglimento* dell'is Anche la rinuncia può essere trasmessa dall'intermediario. Tuttavia, mentre gli intermediari con delega di consultazione del Cassetto fiscale o al servizio Consultazione e acquisizione delle fatture elettroniche o dei loro duplicati informatici del portale "Fatture e Corrispettivi" possono presentare la rinuncia anche se non hanno preventivamente presentato l'istanza, gli intermediari appositamente delegati possono presentare la rinuncia solo nel caso in cui abbiano provveduto alla trasmissione dell'istanza di richiesta del contributo.

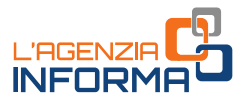

### <span id="page-16-0"></span>**Ammontare del contributo superiore a 150mila euro**

Esclusivamente nel caso in cui l'ammontare del contributo, calcolato secondo le disposizioni dell'articolo 25 del decreto legge n. 34/2020, sia superiore a 150.000 euro, il modello, comprensivo del quadro A (dichiarazione sostitutiva di atto di notorietà che il soggetto richiedente nonché i soggetti di cui all'articolo 85 del decreto legislativo n. 159/2011 non si trovano nelle condizioni ostative di cui all'articolo 67 del medesimo decreto legislativo e indicazione dei codici fiscali dei predetti soggetti), è predisposto in formato pdf, firmato digitalmente dal soggetto richiedente e inviato, esclusivamente tramite Posta Elettronica Certificata (PEC), all'indirizzo [Istanza-](mailto:Istanza-CFP150milaeuro@pec.agenziaentrate.it)[CFP150milaeuro@pec.agenziaentrate.it.](mailto:Istanza-CFP150milaeuro@pec.agenziaentrate.it)

#### ATTENZIONE

Le istanze pervenute alla predetta casella PEC senza i requisiti sopra specificati (importo calcolato del contributo superiore a 150.000 euro e modello, completo del quadro A, in formato pdf e firmato digitalmente) non saranno accettate.

Anche la rinuncia per l'istanza relativa al contributo<br>digitalmente dal soggetto richiedente e inviata<br>all'indirizzo sopra specificato.<br>**Contributo a forma del soluto contributo contributo del soluto per a pecificato.**<br>**Co** Anche la rinuncia per l'istanza relativa al contributo d'importo superiore a 150.000 euro è firmata digitalmente dal soggetto richiedente e inviata tramite Posta Elettronica Certificata (PEC) all'indirizzo sopra specificato.

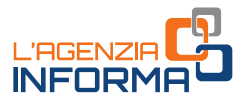

# <span id="page-17-0"></span>5. **EROGAZIONE DEL CONTRIBUTO**

Il contributo viene erogato dall'Agenzia delle entrate mediante accredito sul conto corrente corrispondente all'Iban indicato nella domanda.

Il conto corrente deve essere intestato o cointestato al soggetto richiedente, altrimenti l'istanza verrebbe scartata.

All'interno della procedura web presente nel portale "Fatture e Corrispettivi", il richiedente e l'eventuale intermediario delegato (al Cassetto fiscale o alla Consultazione delle fatture elettroniche) hanno accesso all'elenco degli invii effettuati e, per ciascuna istanza, all'esito di elaborazione e allo stato di lavorazione.

In particolare, al link "Consultazione esito", è possibile visualizzare se è stato emesso il mandato di pagamento o in quale data il contributo è stato accreditato sul conto.

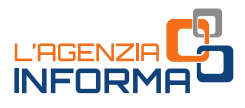

# <span id="page-18-0"></span>6. **I CONTROLLI E L'EVENTUALE RESTITUZIONE**

### <span id="page-18-1"></span>**Controlli**

L'Agenzia delle entrate procede al controllo dei dati dichiarati nelle istanze pervenute applicando le disposizioni in materia di accertamento sulle dichiarazioni (articoli 31 e seguenti del Dpr n. 600/1973) ed effettua ulteriori controlli anche in relazione ai dati fiscali delle fatture elettroniche e dei corrispettivi telematici, ai dati delle comunicazioni di liquidazione periodica Iva nonché ai dati delle dichiarazioni Iva.

Inoltre, indipendentemente dall'importo del contributo erogato, sono effettuati specifici controlli per la prevenzione dei tentativi di infiltrazioni criminali: tali controlli sono disciplinati con apposito protocollo d'intesa sottoscritto tra il Ministero dell'interno, il Ministero dell'economia e delle finanze e l'Agenzia delle entrate.

Sempre sulla base di apposito protocollo, l'Agenzia delle entrate trasmette alla Guardia di Finanza, per le attività di polizia economico-finanziaria, i dati e le informazioni contenute nelle istanze pervenute e relative ai contributi erogati.

Sempre sulla base di apposito protocollo, l'Agenzia<br>
per le attività di polizia economico-finanziaria, i<br>
qualora dai predetti contributi erogati.<br>
Qualora dai predetti controlli emerga che il contributo<br>
a seguito dei suc Qualora dai predetti controlli emerga che il contributo sia in tutto o in parte non spettante, anche a seguito dei successivi riscontri di regolarità antimafia, l'Agenzia delle entrate procede alle attività di recupero del contributo, irrogando la sanzione prevista dall'articolo 13, comma 5, del decreto legislativo n. 471/1997 nella misura minima del 100 per cento e massima del 200 per cento. Per tale sanzione è esclusa la possibilità di definizione agevolata.

Nel medesimo caso, si applica inoltre la pena prevista dall'articolo 316-ter del Codice penale in materia di indebita percezione di erogazioni a danno dello Stato, che prevede alternativamente:

- la reclusione da 6 mesi a 3 anni;
- nel caso di contributo erogato di importo inferiore a 4.000 euro, la sanzione amministrativa da 5.164 euro a 25.822 euro, con un massimo di tre volte il contributo indebitamente percepito.

Colui che ha rilasciato l'autocertificazione di regolarità antimafia è inoltre punito con la reclusione da due anni a sei anni.

In caso di avvenuta erogazione del contributo, si applica l'articolo 322-ter del Codice penale (Confisca).

### <span id="page-18-2"></span>**Restituzione del contributo**

Il soggetto che ha percepito il contributo in tutto o in parte non spettante, anche a seguito di presentazione di istanza di rinuncia, può regolarizzare l'indebita percezione, restituendo spontaneamente il contributo, i relativi interessi e versando le relative sanzioni mediante applicazione delle riduzioni del ravvedimento operoso (articolo 13 del decreto legislativo n. 472/1997).

Il versamento delle predette somme deve essere eseguito esclusivamente mediante il modello F24, senza possibilità di compensazione.

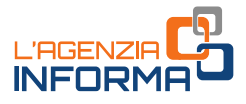

Con apposita risoluzione sono istituiti i codici tributo da indicare sul modello F24 per la restituzione del contributo a fondo perduto.

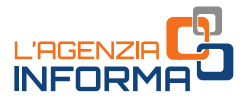

# <span id="page-20-0"></span>7. **PER SAPERNE DI PIÙ**

Decreto legge n. 34 del 19 maggio 2020 – [articolo 25](https://def.finanze.it/DocTribFrontend/getAttoNormativoDetail.do?ACTION=getArticolo&id=%7b8CC39829-12E9-45EB-8F50-DF0BF2BA7A14%7d&codiceOrdinamento=200002500000000&articolo=Articolo%2025) (Misure urgenti in materia di salute, sostegno al lavoro e all'economia, nonché di politiche sociali connesse all'emergenza epidemiologica da COVID-19 – Contributo a fondo perduto)

[Provvedimento del 10 giugno 2020](https://www.agenziaentrate.gov.it/portale/web/guest/normativa-e-prassi/provvedimenti) (Definizione del contenuto informativo, delle modalità e dei termini di presentazione dell'istanza per la richiesta del contributo a fondo perduto di cui all'articolo 25 del decreto legge 19 maggio 2020, n. 34)

Modello e istruzioni per la compilazione, allegati al provvedimento del 10 giugno 2020

20 **Contributo a formula formula in the formula perdude of the perdude of the perdude of the perdude of the perdude of the perdude of the perdude of the perdude of the perdude of the perdude of the perdude of the perdude o** I documenti di normativa e di prassi indicati sono reperibili attraverso il servizio curato dal CERDEF (Centro di Ricerche e Documentazione Economica e Finanziaria), presente sul sito del Dipartimento delle Finanze

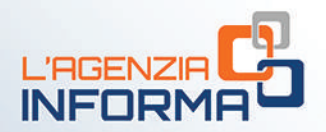

PUBBLICAZIONE A CURA DELL'AGENZIA DELLE ENTRATE SEZIONE PUBBLICAZIONI ON LINE DELL'UFFICIO COMUNICAZIONE E STAMPA

Capo Ufficio: Sergio Mazzei Capo Sezione: Cristiana Carta

Coordinamento editoriale: Paolo Calderone, Giovanni Maria Liprandi Progetto grafico: Stazione grafica - Claudia Iraso

In collaborazione con il Settore Procedure della Divisione Servizi ed Elena Maria Borca del Sam di Torino

Segui l'Agenzia su:

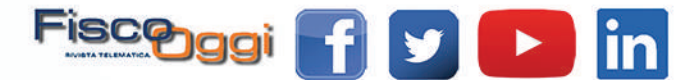